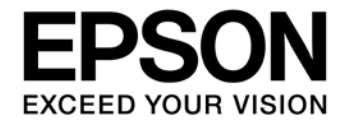

# **C-MOS 32-BIT SINGLE CHIP MICROCONTROLLER S5U1C31D01** マニュアル **(Software Evaluation Tool for S1C31D01)**

#### 評価ボード・キット、開発ツールご使用上の注意事項

- 1. 本評価ボード・キット、開発ツールは、お客様での技術的評価、動作の確認および開発のみに用いられることを想定し設計されて います。それらの技術評価・開発等の目的以外には使用しないで下さい。本品は、完成品に対する設計品質に適合していません。
- 2. 本評価ボード・キット、開発ツールは、電子エンジニア向けであり、消費者向け製品ではありません。お客様において、適切な使 用と安全に配慮願います。弊社は、本品を用いることで発生する損害や火災に対し、いかなる責も負いかねます。通常の使用にお いても、異常がある場合は使用を中止して下さい。
- 3. 本評価ボード・キット、開発ツールに用いられる部品は、予告無く変更されることがあります。

本資料のご使用につきましては、次の点にご留意願います。 本資料の内容については、予告無く変更することがあります。

1. 本資料の一部、または全部を弊社に無断で転載、または、複製など他の目的に使用することは堅くお断りいたします。

- 2. 本資料に掲載される応用回路、プログラム、使用方法等はあくまでも参考情報であり、これらに起因する第三者の知的財産権およ びその他の権利侵害あるいは損害の発生に対し、弊社はいかなる保証を行うものではありません。また、本資料によって第三者ま たは弊社の知的財産権およびその他の権利の実施権の許諾を行うものではありません。
- 3. 特性値の数値の大小は、数直線上の大小関係で表しています。
- 4. 製品および弊社が提供する技術を輸出等するにあたっては「外国為替および外国貿易法」を遵守し、当該法令の定める手続きが必 要です。大量破壊兵器の開発等およびその他の軍事用途に使用する目的をもって製品および弊社が提供する技術を費消、再販売ま たは輸出等しないでください。
- 5. 本資料に掲載されている製品は、生命維持装置その他、きわめて高い信頼性が要求される用途を前提としていません。よって、弊 社は本(当該)製品をこれらの用途に用いた場合のいかなる責任についても負いかねます。
- 6. 本資料に掲載されている会社名、商品名は、各社の商標または登録商標です。

©SEIKO EPSON CORPORATION 2017, All rights reserved.

## 目次

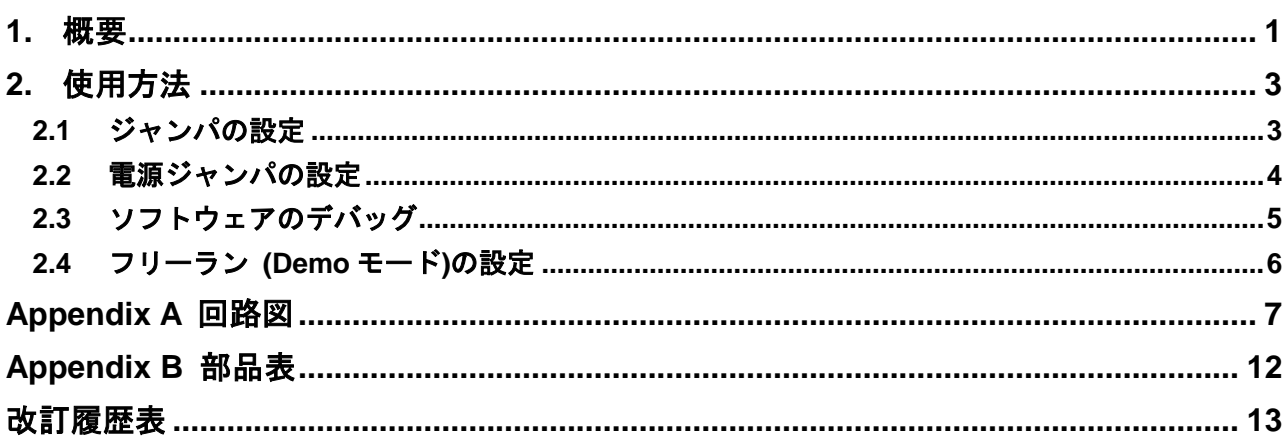

#### <span id="page-3-0"></span>**1.** 概要

S5U1C31D01T1(SVT31D01:Software eValuation Tool for S1C31D01)は、セイコーエプソン製シングルチッ プマイクロコントローラである S1C31D01 の評価用ボードです。本ボードは、以下のような主要部品を 搭載しています。

1) S1C31D01(MCU)

- 2) メモリ液晶パネル 240(H) × 240(V)
- 3) 各種センサー (ジャイロセンサー、加速度センサー、地磁気センサー)
- 4) 圧電ブザー
- 5) 汎用スイッチ (6bit ディップスイッチ、プッシュスイッチ ×2 )
- 6) シリアルフラッシュメモリ 128Mb ( 32Mb × 4 )
- 7) 脈波検出回路 ( フォトリフレクタ+ Op-AMP )
- 8) 電源レギュレータ (5V⇒3V リニアレギュレータ、6.6V DC/DC 昇圧コンバータ)

9) デバッグ用コネクタ

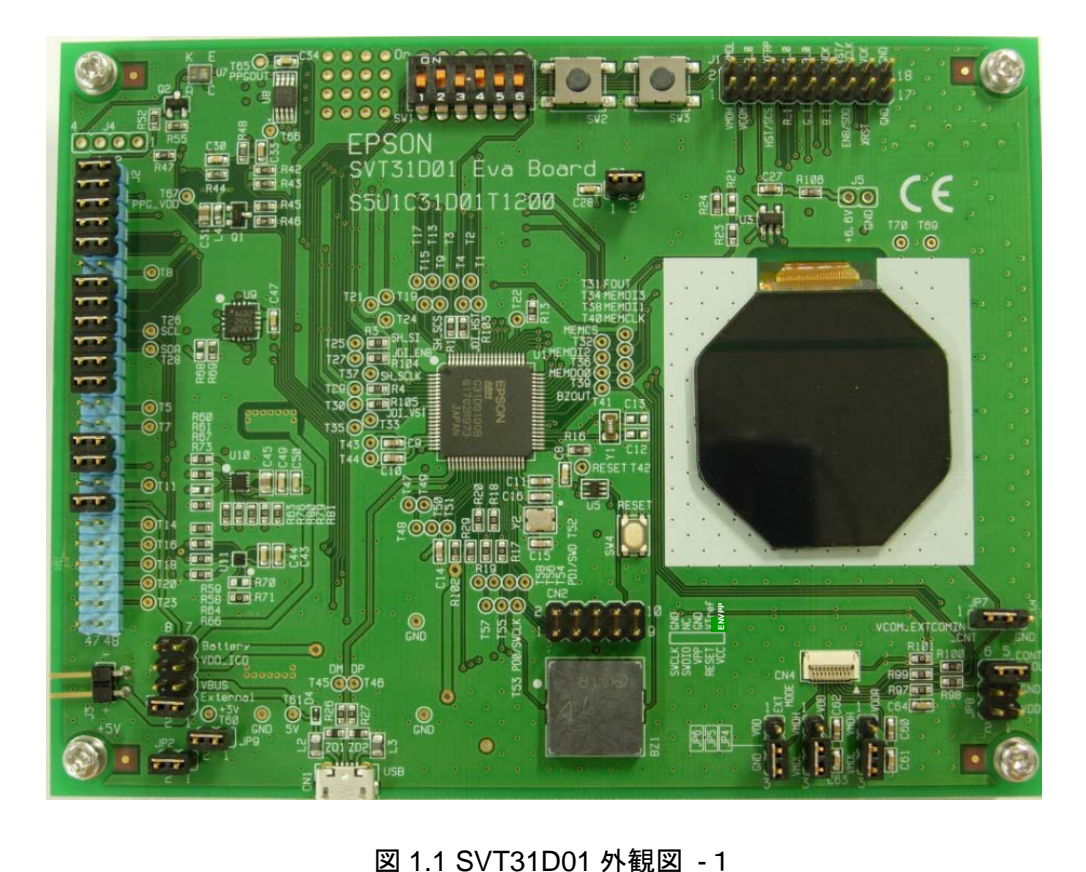

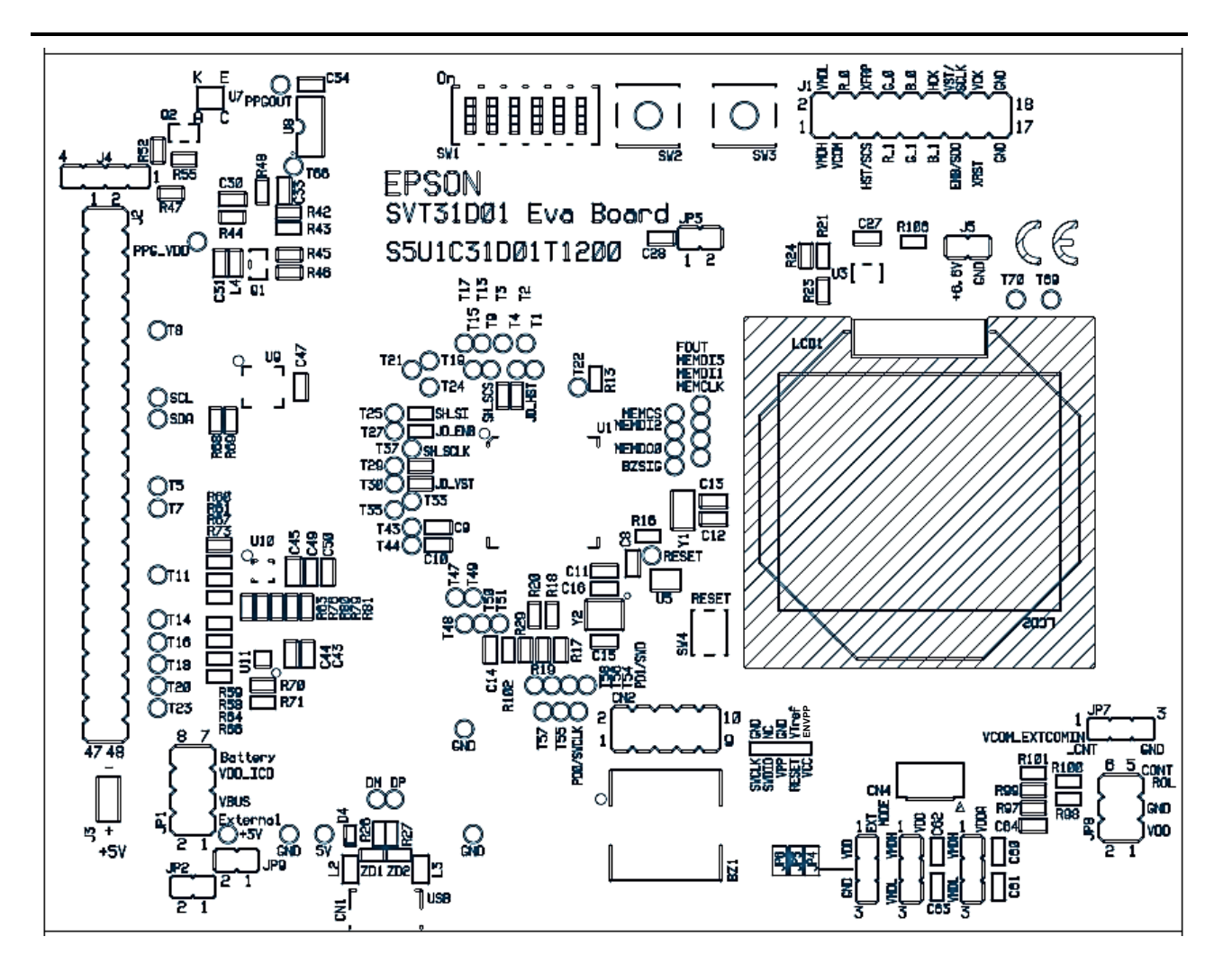

図 1.2 SVT31D01 外観図 -2

### <span id="page-5-0"></span>**2.** 使用方法

#### <span id="page-5-1"></span>**2.1** ジャンパの設定

ジャンパの設定を確認します。出荷時に動作可能な状態で設定されていますが以下の設定であることを 確認してください。

表1 J2 ジャンパの設定

| コネクタ      | : J2       |    |           |            |    |
|-----------|------------|----|-----------|------------|----|
| Pin No.   | Open/Short | 備考 | Pin No.   | Open/Short | 備考 |
| $1 - 2$   | Short      |    | $25 - 26$ | Open       |    |
| $3 - 4$   | Short      |    | $27 - 28$ | Open       |    |
| $5 - 6$   | Short      |    | $29 - 30$ | Short      |    |
| $7 - 8$   | Short      |    | $31 - 32$ | Short      |    |
| $9 - 10$  | Short      |    | $33 - 34$ | Open       |    |
| $11 - 12$ | Open       |    | $35 - 36$ | Short      |    |
| $13 - 14$ | Short      |    | $37 - 38$ | Open       |    |
| $15 - 16$ | Short      |    | $39 - 40$ | Open       |    |
| $17 - 18$ | Short      |    | $41 - 42$ | Open       |    |
| $19 - 20$ | Short      |    | $43 - 44$ | Open       |    |
| $21 - 22$ | Short      |    | $45 - 46$ | Open       |    |
| $23 - 24$ | Short      |    | $47 - 48$ | Open       |    |

#### 表2 JP2 ジャンパの設定

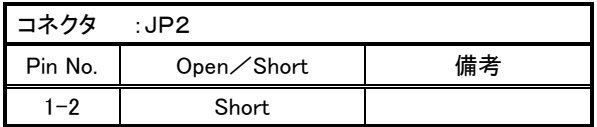

#### 表3 JP3 ジャンパの設定

| コネクタ    | ∴JP3.      |    |
|---------|------------|----|
| Pin No. | Open/Short | 備考 |
| _റ      | Short      |    |

表4 JP4 ジャンパの設定

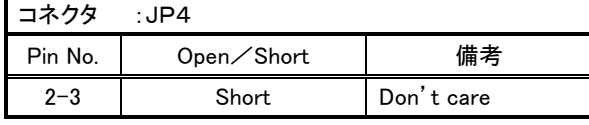

#### 表5 JP5 ジャンパの設定

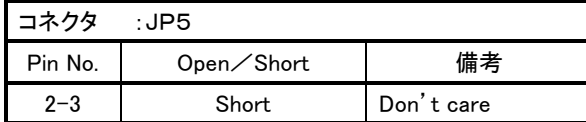

表6 JP6 ジャンパの設定

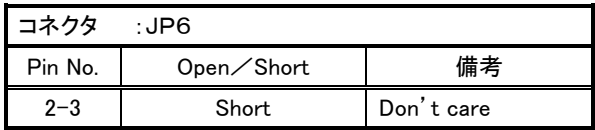

#### **2.** 使用方法

表7 JP7 ジャンパの設定

| コネクタ    | ∴JP7       |    |
|---------|------------|----|
| Pin No. | Open/Short | 備考 |
| $1 - 2$ | Short      |    |

表8 JP8 ジャンパの設定

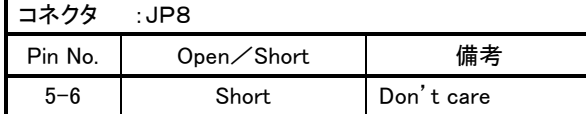

#### <span id="page-6-0"></span>**2.2** 電源ジャンパの設定

電源は以下の4通りから選択することができます。

> External : 外部電源からJ3を介して電源を供給します。<br>> VBUS : USBのVBUSから電源を供給します。 VBUS : USB の VBUS から電源を供給します。<br>VDD ICD : デバッガから CN2 を介して電源を供給 > VDD ICD : デバッガから CN2 を介して電源を供給します。 **→ Battery : BT1 雷池ホルダにボタン雷池 CR2032 をセットし** 電源を供給します。

電源の選択はJP1と、JP9のジャンパ設定の組み合わせで決定されます。以下の設定を確認してく ださい。

表8 JP1/JP9 ジャンパの設定

| コネクタ            | : $J$ P1 $\angle$ JP9 |                      |                      |
|-----------------|-----------------------|----------------------|----------------------|
| 電源選択            | $JPI - Open / Short$  | $JP9 - Open / Short$ | 備考                   |
| External        | 1-2 Short             | Short                | $DC+5V$              |
| <b>VBUS</b>     | $3-4$ Short           | Short                | $DC+5V$              |
| VDD_ICD         | $5-6$ Short           | Short                | $DC+5V$              |
| Battery<br>$*1$ | 7-8 Short             | Open                 | CR2032 使用<br>$DC+3V$ |

※1、脈波検出回路とメモリ液晶パネル同時駆動の場合、Battery 駆動はしないでください。

#### <span id="page-7-0"></span>**2.3** ソフトウェアのデバッグ

SVT31D01 ボードと同梱の Bridge-Board.Ver2(S5U1C31001L1200) (\*1)に、IAR 社製デバッグプローブ I-jet、もしくは SEGGER 社製デバッグプローブ J-Link を接続します。

SVT31D01 ボードと Bridge-Board.Ver2 は、付属の 10 ピンフラットケーブルを用いて、以下のように接 続します。ケーブルコネクタの▲マーク位置がボード側のピンコネクタの 1 ピンと結線されるように接 続してください。

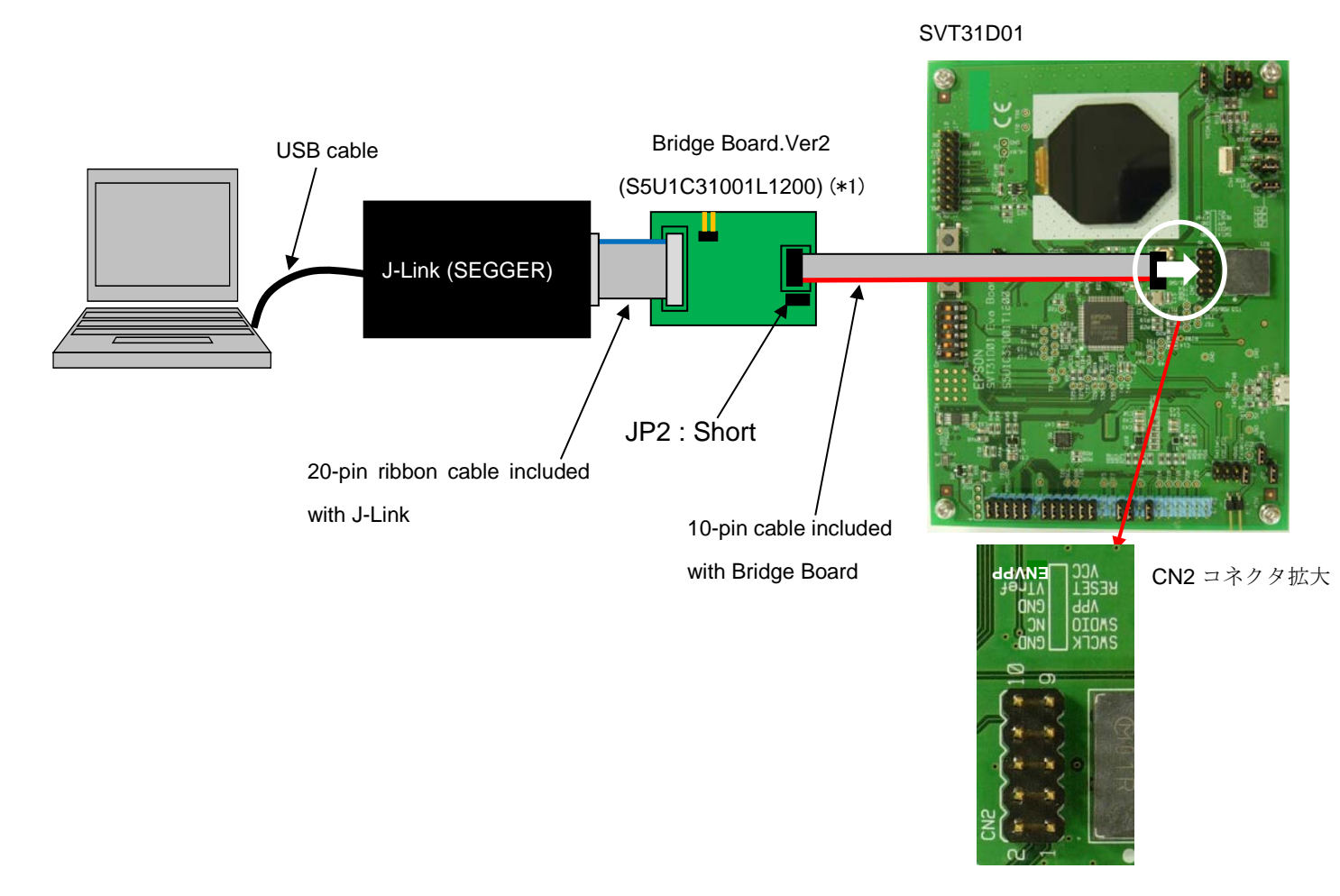

#### 図 2.1 SVT31D01、Bridge-Board.Ver2、デバッグプローブ(I-jet)の接続例

(\*1):SVT31D01 ボードの以下のシリアル No.に該当する機種は、Bridge-Board.Ver2 (S5U1C31001L1200) には対応しておりません。 以下のシリアル No.に該当する場合は、Bridge-Board (S5U1C31001L1100) をご使用下さい。  $\langle 0.31 \rangle$  No.  $>$  0R02T73001 ~ 0R02T73020 / 0R02T75001 ~ 0R02T75007

#### <span id="page-8-0"></span>**2.4** フリーラン **(Demo** モード**)**の設定

1)SVT31D01 ボード上のディップスイッチ SW1-6 を OFF にセットします。

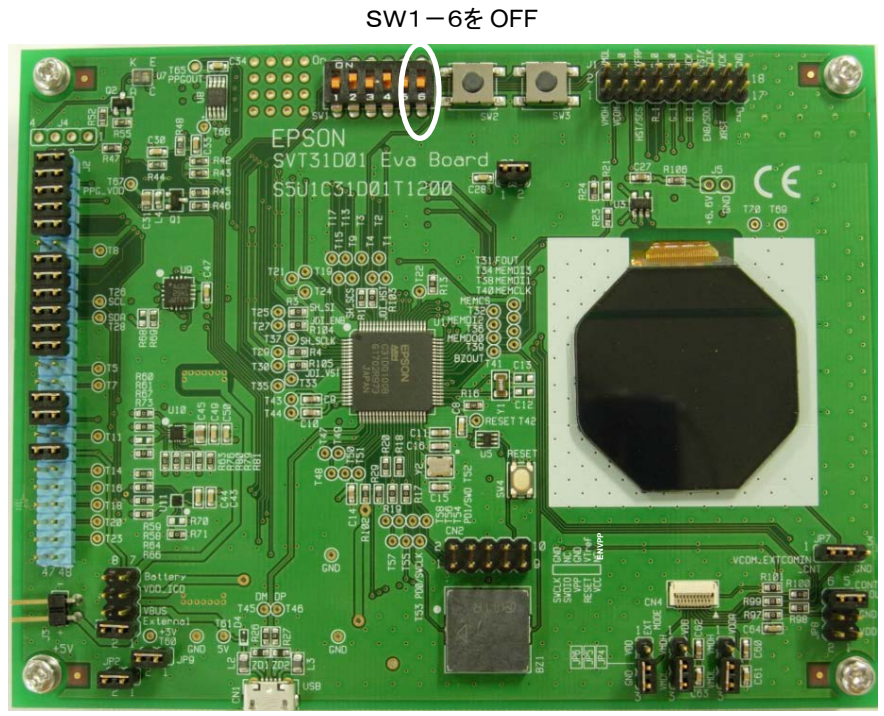

図 2.2 SVT31D01 ディップスイッチ SW1-6 の設定位置

2)「2.2 電源ジャンパの設定」に従って、電源を供給してください。搭載された MCU が動作しメモリ 液晶パネルにデモ画面が表示されます。電源用の接続ケーブルは、お客様にてご用意ください。

#### **Appendix A** 回路図

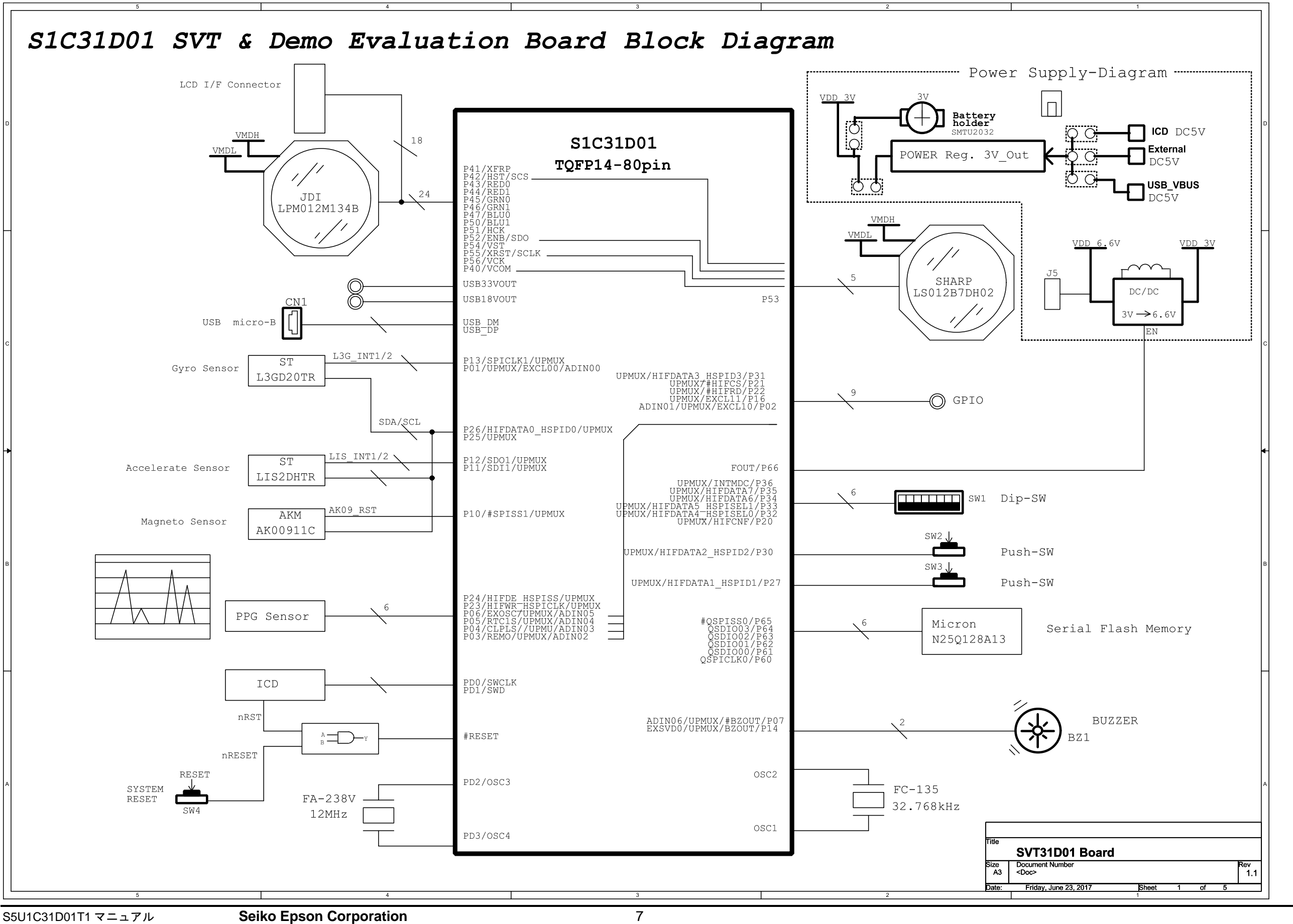

(Rev.1.2)

### <span id="page-9-0"></span>**Appendix A** 回路図

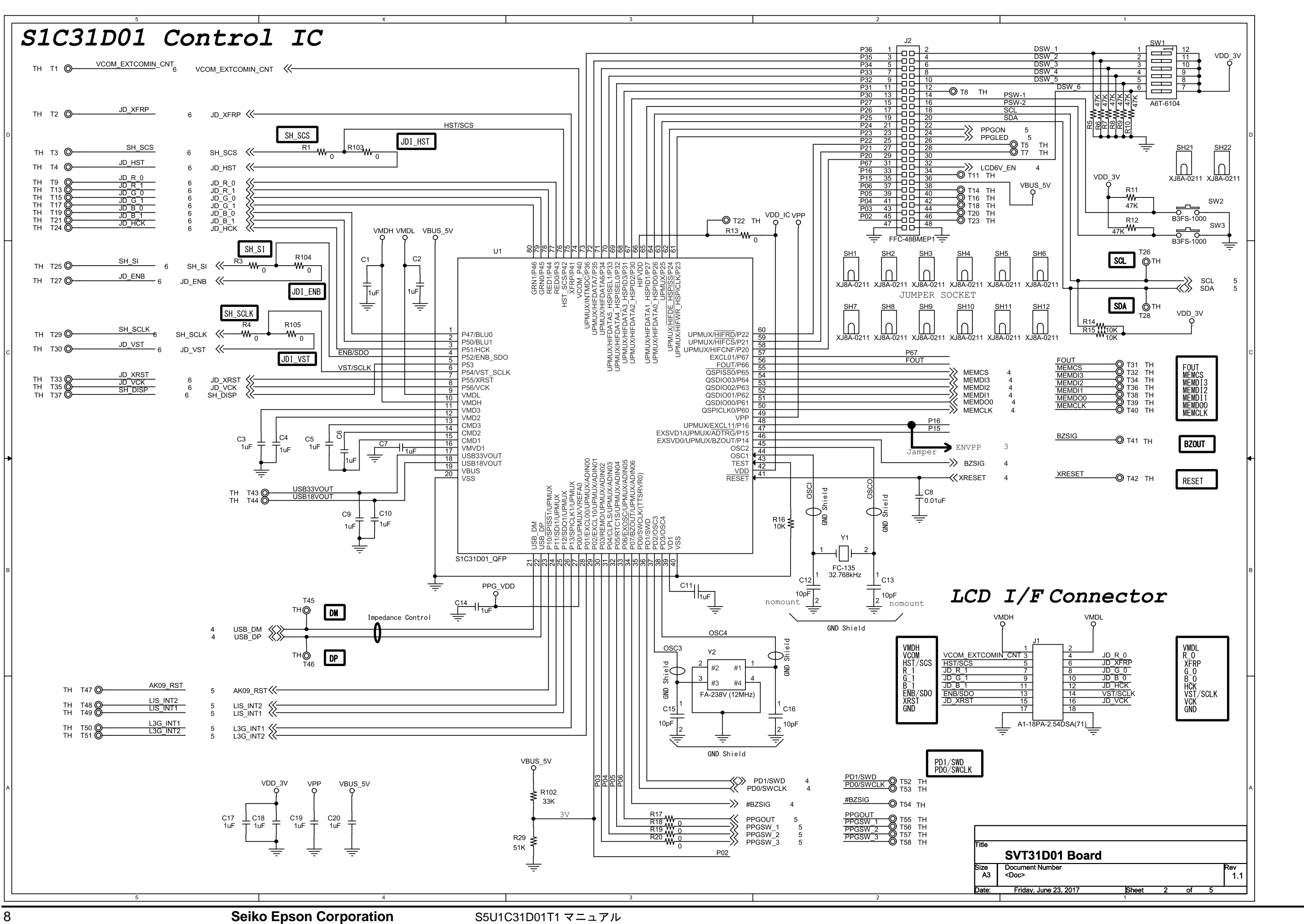

(Rev.1.2)

### **Appendix A** 回路図

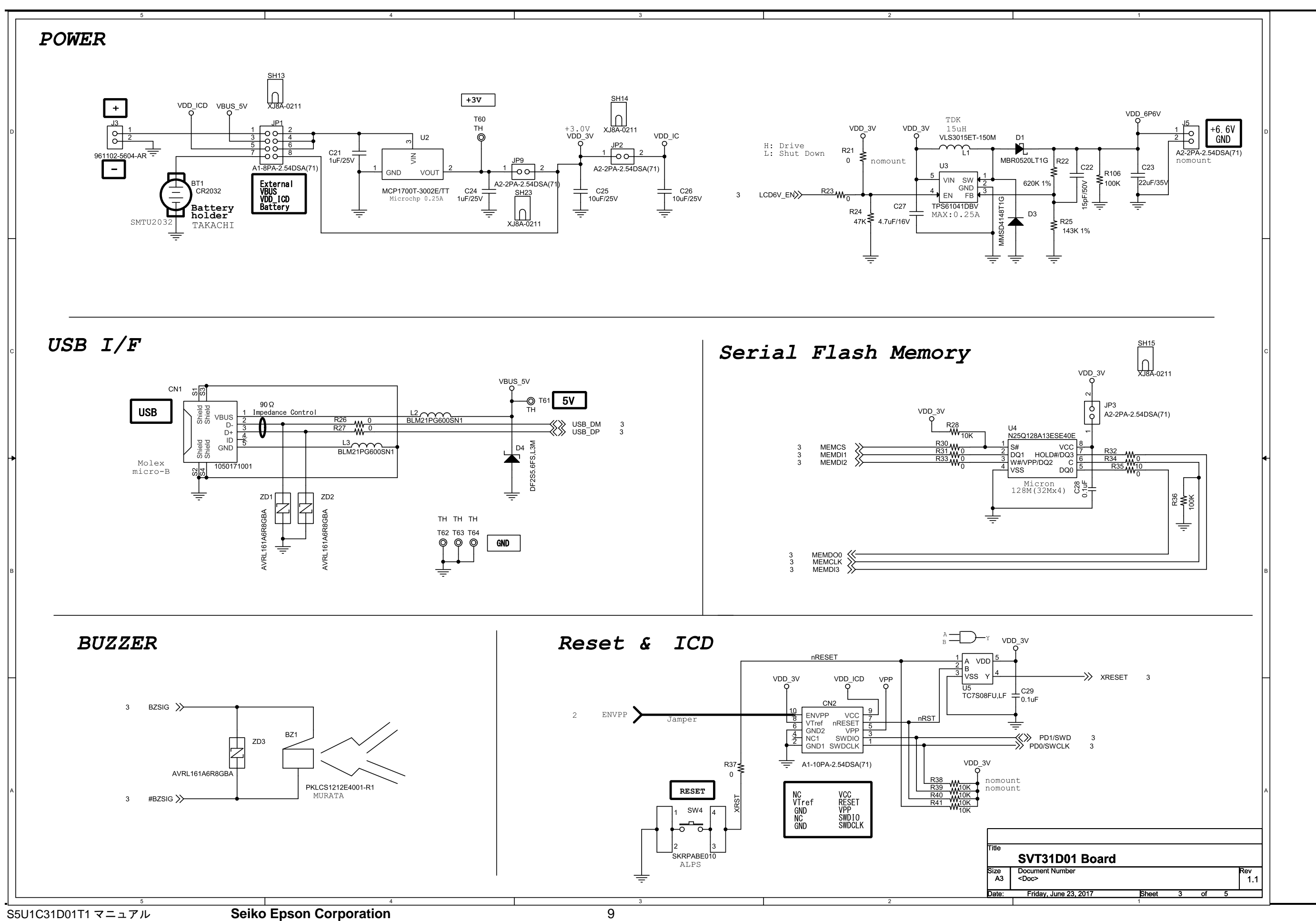

(Rev.1.2)

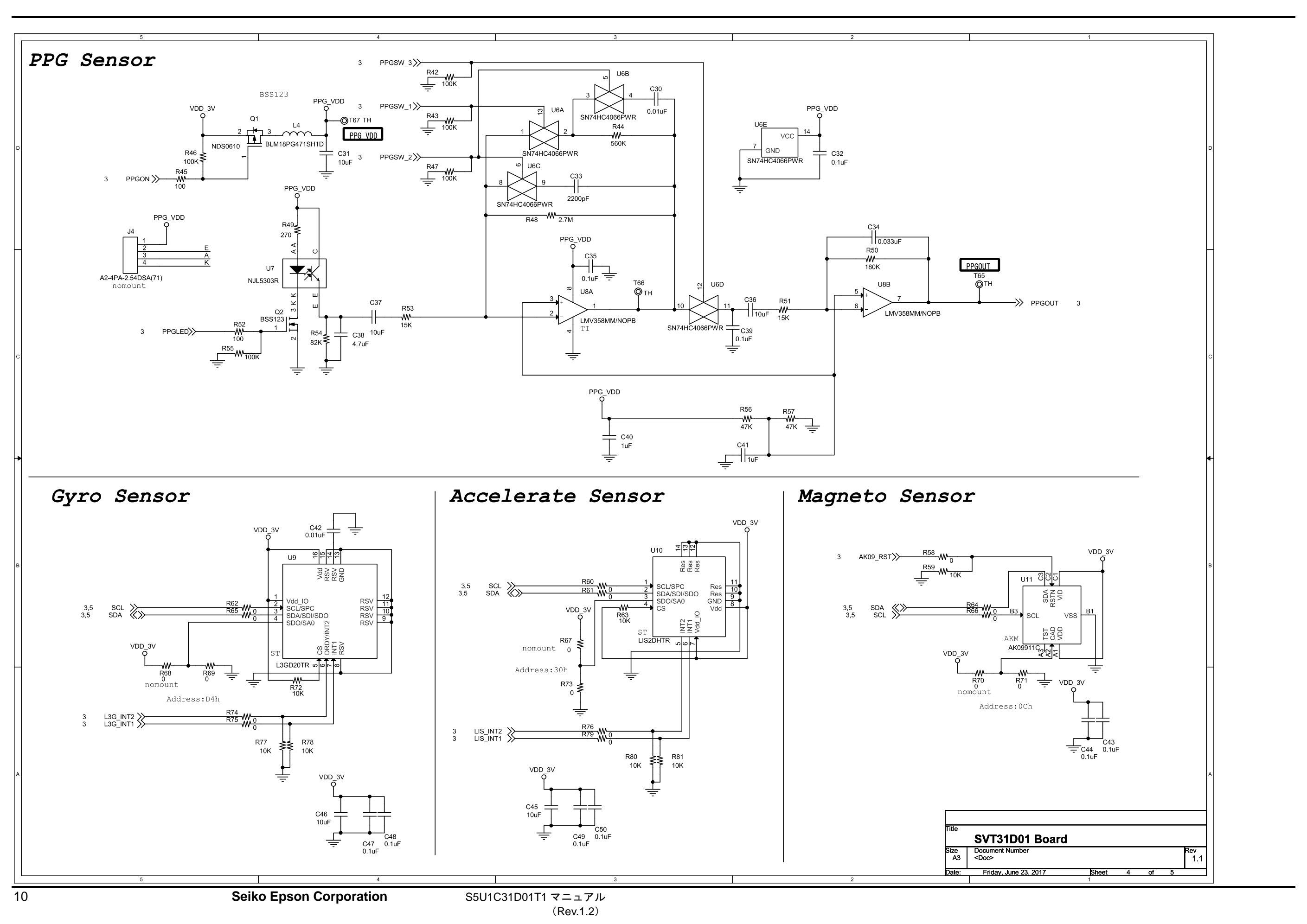

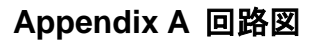

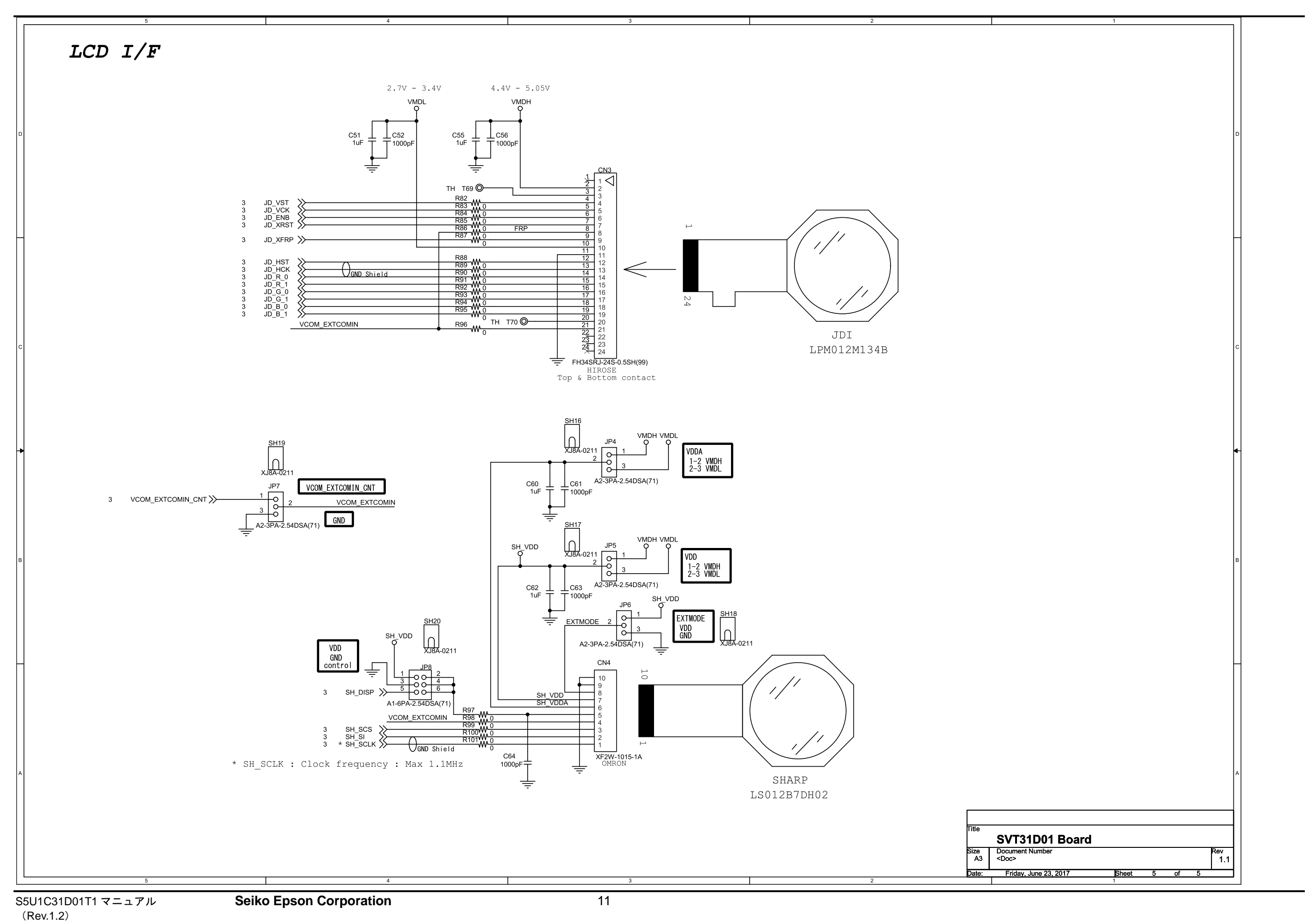

### <span id="page-14-0"></span>**Appendix B** 部品表

注! 各部品については、予告なく変更する場合があります。

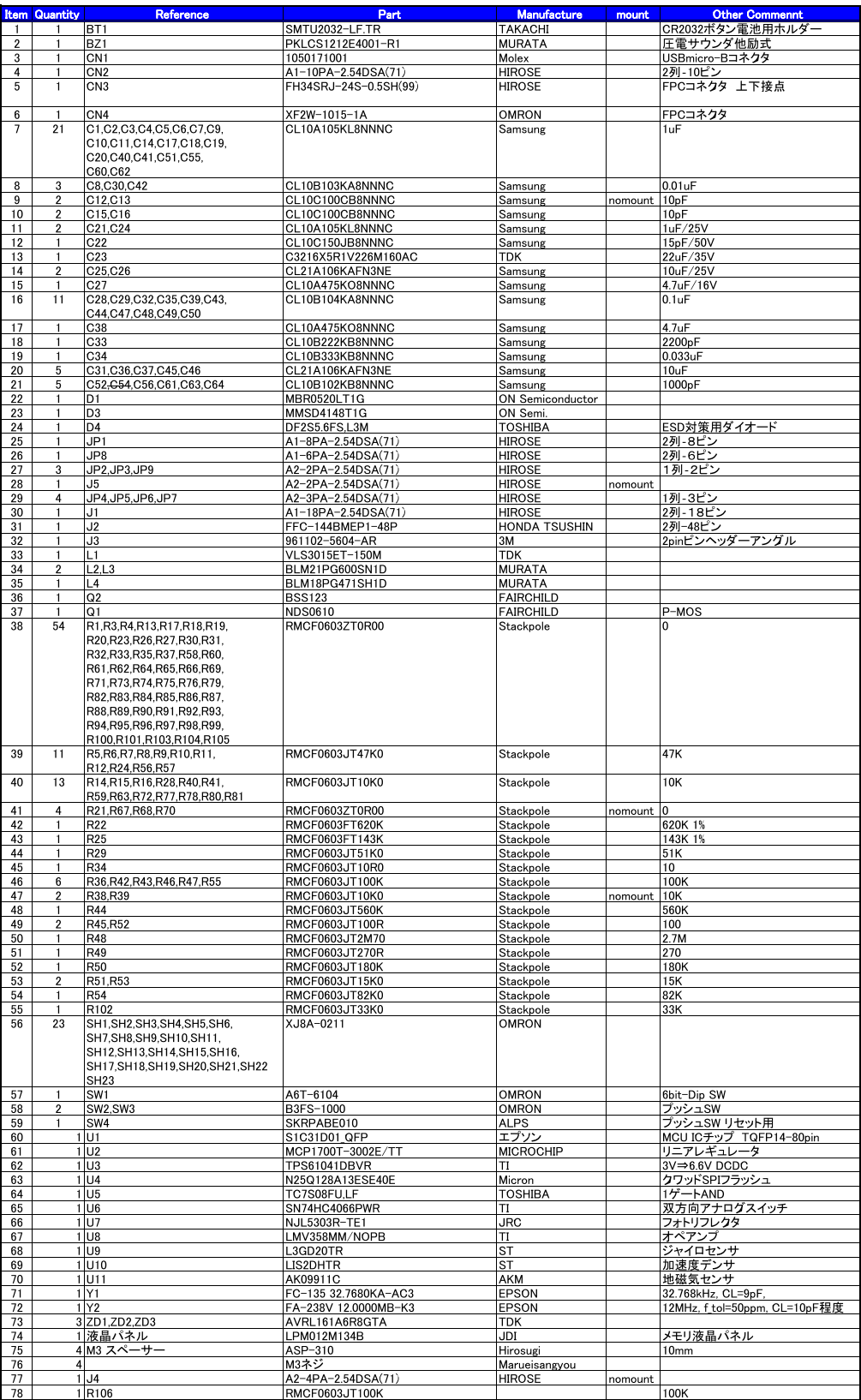

### <span id="page-15-0"></span>改訂履歴表

 $-1$ 

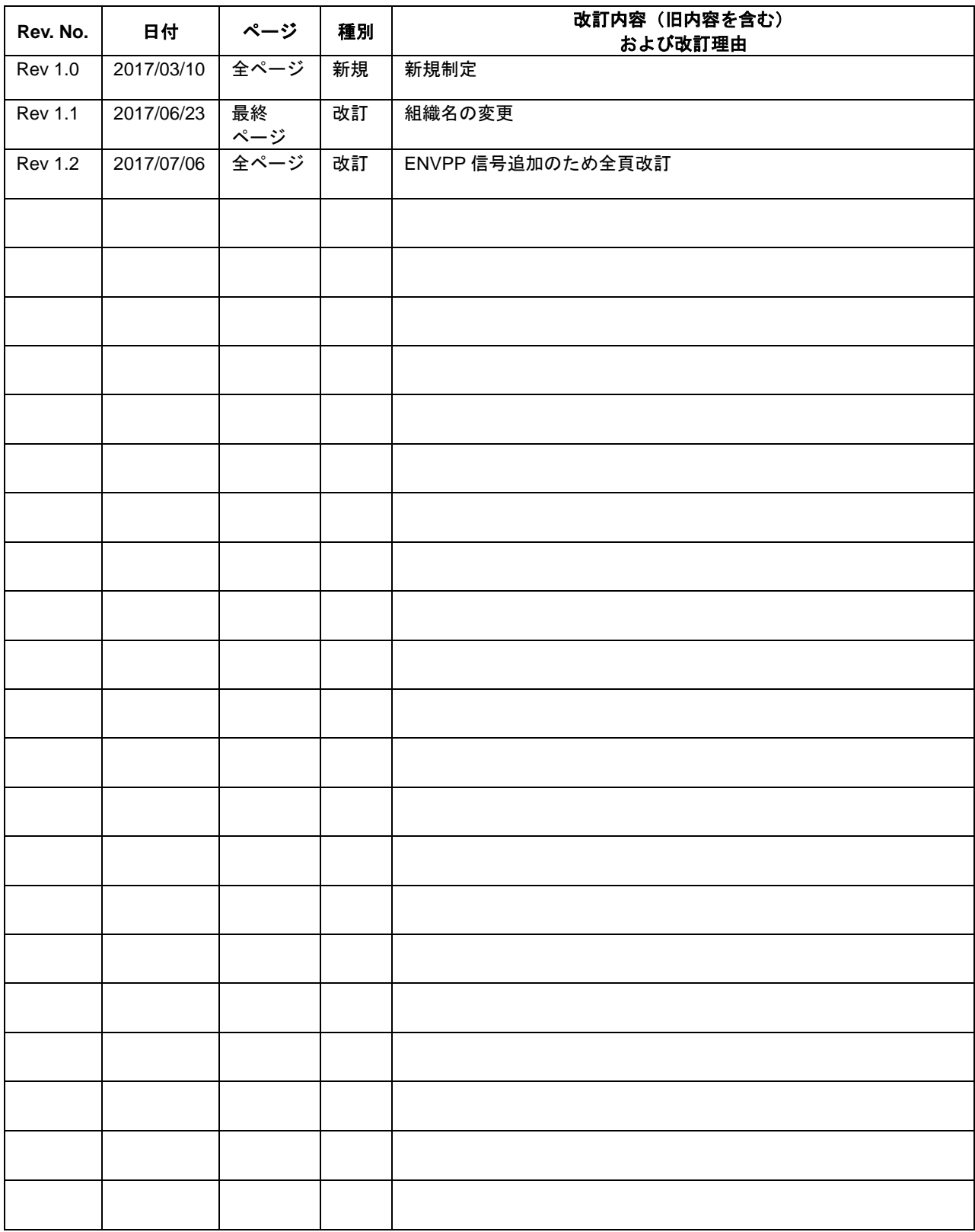

### セイコーエプソン株式会社

営業本部 デバイス営業部

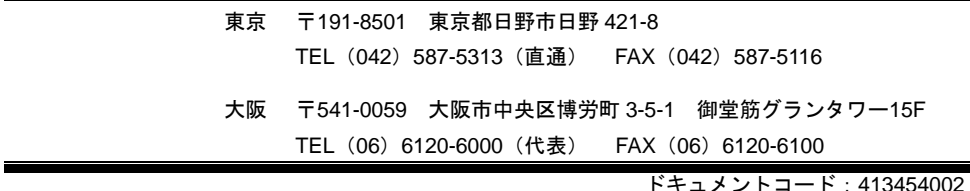